# **ADVANTECH**

# PCM-24U2U3 2-Port USB 3.0, mPCIe, USB-A type Startup Manual

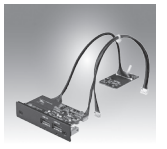

### **Packing List**

Before installation, please make sure that you have:

- 1. 1 x mPCIe card with controller
- 2. 1 x 2-Port USB3.0 I/O plate with iDoor bracket
- 3. 1 x Wired signal cable
- 4. 1 x Wired power cable
- 5. 1 x Startup manual
- 6. 1 x Warranty card

If any of these items are missing or damaged, contact your distributor or sales representative immediately.

### **Installation**

PCM Module with iDoor technology supports following iAutomation Computing Platforms:

- • Embedded Automation PC UNO-2200/2300/2400 series
- • Control DIN-Rail PC UNO-1200/1300/1400 series
- • Control Cabinet PC UNO-3200/3300/3400 series
- Control Panel Computers TPC-xx81/xx82 series\*
- Thin Client Panel Computers TPC-xx51 series\*

\* The platforms may require customized cable for use, please contact with Advantech.

See the following page for installation in both UNO and TPC Embedded Computers.

For more information on this and other Advantech products, please visit our website at

**http://www.advantech.com**

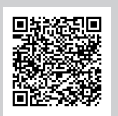

For technical support and service:

#### **https://rebrand.ly/searc2a14c**

This manual is for PCM-24U2U3.

Part No. 204324U200 Printed in China

1st Edition December 2018

#### **Documentation/Software Support Guide**

The support documentation and drivers can be accessed from Advantech website.

- • Documentation
	- Datasheet
	- StartUp
- Drivers

### **Pin Assignments**

#### **PIN Assignment of USB Type-A Connector (9-Pin)**

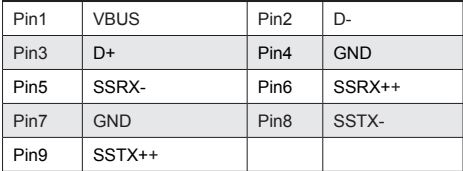

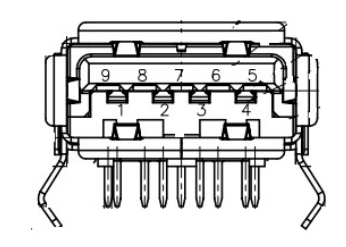

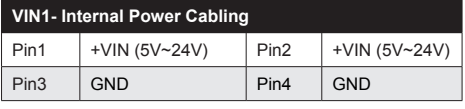

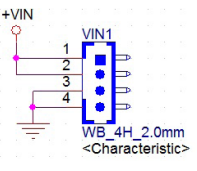

## **Pin Assignments (Cont.)**

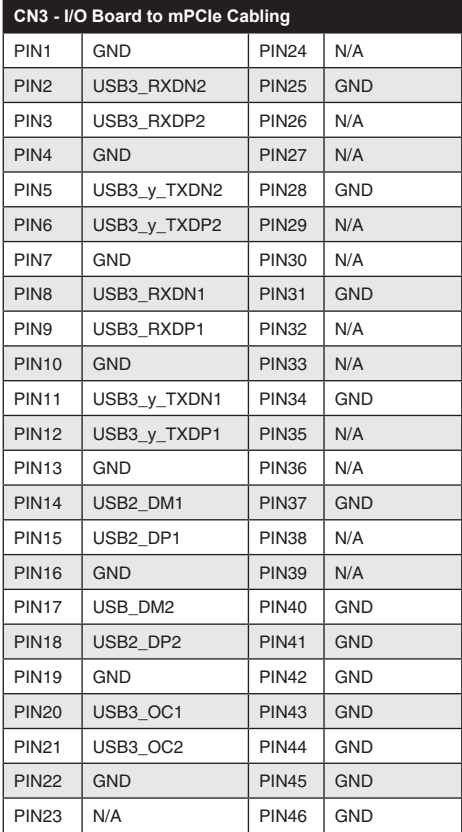

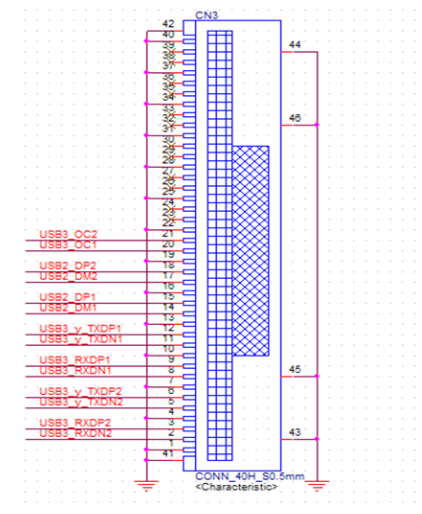

## **Overview - I/O Boards**

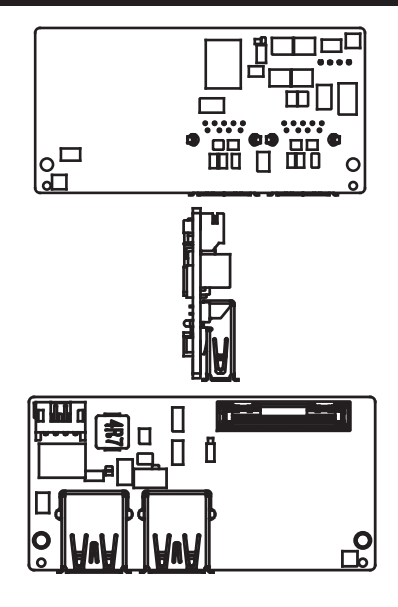

## **Simple Installation Process**

1. Insert the mPCIe card and lock the screws.

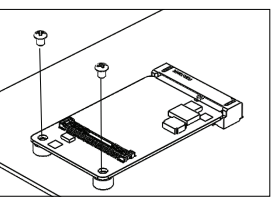

2. Unscrew to remove the blank expansion plate.

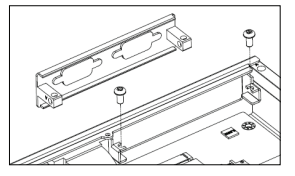

3. Insert the PCM IO plate through the blank plate hole and lock the screws. Connect IO plate to the mPCIe card with the cables.

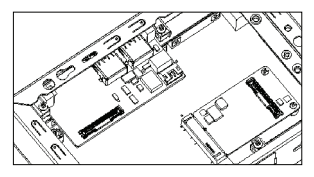